# **farseernmr**

*Release 2.0.0-dev*

**FarSeer-NMR**

**Jan 31, 2020**

# **CONTENTS**

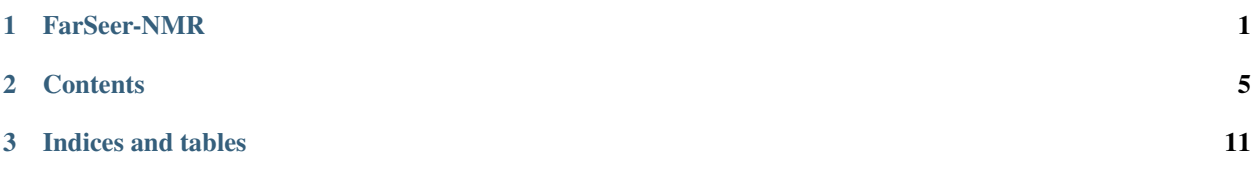

#### **CHAPTER**

**ONE**

### **FARSEER-NMR**

<span id="page-4-0"></span>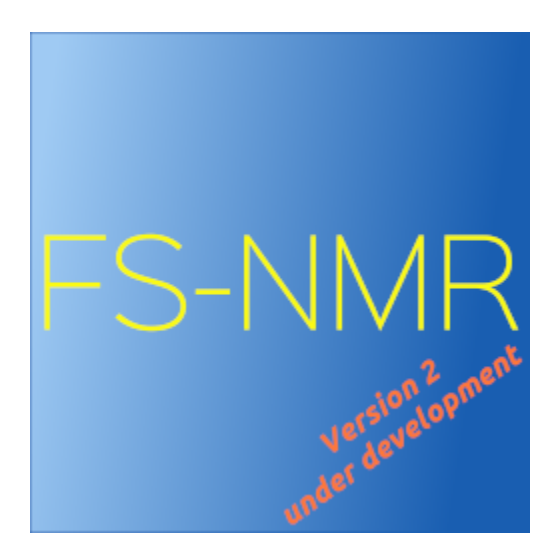

#### Attention Attention Attention

We are currently rewriting Farseer-NMR towards version 2.

Version 1 is still functional and working, though not much supported apart from minor bugs. You can download the latest stable version, v1.3.5, on the [releases tab,](https://github.com/Farseer-NMR/FarSeer-NMR/releases/tag/v1.3.5) or visit the complete version 1 code and its documentation in [version](https://github.com/Farseer-NMR/FarSeer-NMR/tree/version1) [1 branch\)](https://github.com/Farseer-NMR/FarSeer-NMR/tree/version1) on GitHub.

Our original publication is available at [JBioMolNMR\)](https://link.springer.com/article/10.1007/s10858-018-0182-5), cite us if you use Farseer-NMR for your research, regardless of which version you use.

Please note that the [master branch\)](https://github.com/Farseer-NMR/FarSeer-NMR) currently hosts the development of version 2, which is UNFINISHED software; again, please, refer to *version 1* for a stable and functional release.

Farseer-NMR runs purely on volunteer work without any official assigned funds. All help is welcomed, [engage with](https://groups.google.com/forum/#!forum/farseer-nmr) [us\)](https://groups.google.com/forum/#!forum/farseer-nmr)!

#### Attention Attention Attention

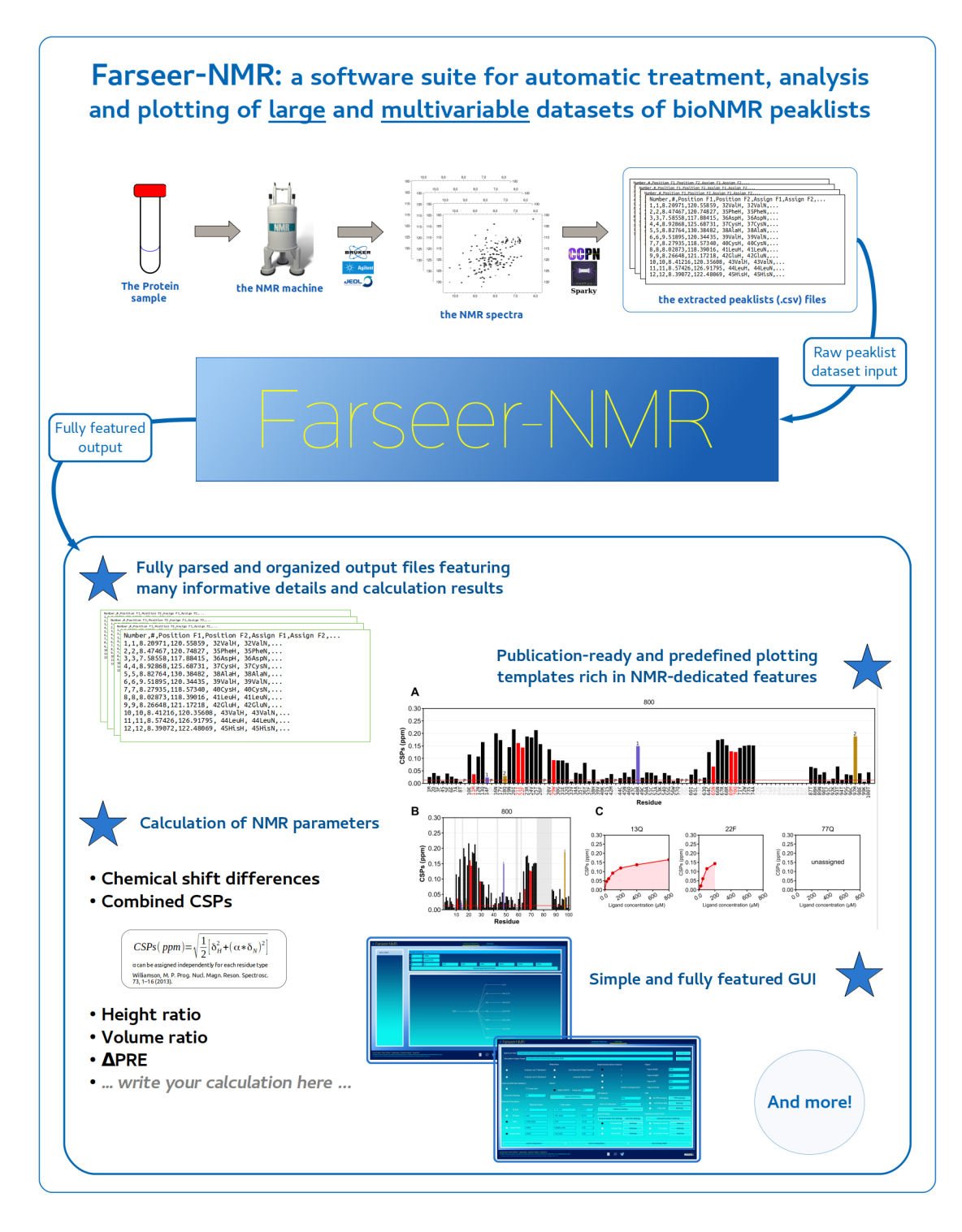

A Python written, multi-platform and fully community-driven suite to analyse datasets of peaklist files extracted from multivariable series of Biomolecular Nuclear Magnetic Resonance (NMR) experiments.

With Farseer-NMR, you have:

- Automatic analysis of large and multivariable NMR peaklist files datasets
- Peaklist parsing and treatment
- Identification of \_missing\_ and \_unassigned\_ residues
- Automatic calculation of NMR parameters
- Comprehensive organization of the output
- Large suite of publication-ready plotting templates
- Full traceability via [Markdown\)](https://en.wikipedia.org/wiki/Markdown) formatted log file.

You can read now through the contents bellow.

#### **CHAPTER**

### **TWO**

### **CONTENTS**

### <span id="page-8-0"></span>**2.1 Installation**

To install FarSeer-NMR version 2: ...

### **2.2 Usage**

To use FarSeer-NMR version 2. . .

## **2.3 Contributing**

Contributions are welcome, and they are greatly appreciated! Every little bit helps, and credit will always be given. You can contribute from the scope of an user or as a core Python developer.

### **2.3.1 Reporting and Requesting**

#### **Bug reports**

When [reporting a bug](https://github.com/Farseer-NMR/FarSeer-NMR/issues) please use one of the provided issue templates if applicable, otherwise just start a blank issue and describe your situation.

#### **Documentation improvements**

FarSeer-NMR could always use more documentation, whether as part of the official FarSeer-NMR docs, in docstrings, or even on the web in blog posts, articles, and such. Write us a *documentation* [issue](https://github.com/Farseer-NMR/FarSeer-NMR/issues/new/choose) describing what you would like to see improved in the documentation, and if you can do it just [Pull Request](https://github.com/Farseer-NMR/FarSeer-NMR/pulls) your proposed updates.

#### **Feature requests and feedback**

The best way to send feedback is to file an issue at <https://github.com/Farseer-NMR/FarSeer-NMR/issues/new/choose> using the *feature* template.

If you are proposing a feature:

- Explain in detail how it would work.
- Keep the scope as narrow as possible, to make it easier to implement.
- Remember that this is a volunteer-driven project, and that code contributions are welcome :)

#### **2.3.2 Code Development**

To contribute to the development of *FarSeer-NMR*:

- 1. Fork the FarSeer-NMR repository.
- 2. Clone your fork to your local machine:

git clone https:**//**github**.**com**/**YOUR**-**USER**-**NAME**/**FarSeer**-**NMR**.**git **<**destination folder**>**

3. Set up a new Python environment for the development of FarSeer-NMR so that the development version does not conflict with the production installation.

3.1 If you use Anaconda as your Python package manager do:

```
conda env create -f requirements_conda.yml
```
3.2 If you are using PyPI as your package manager follow [this instructions.](https://docs.python.org/3/tutorial/venv.html)

- 4. Remember to activate the new environment before proceeding to the installation, with Anaconda: conda activate farseernmrdev.
- 5. Install FarSeer-NMR in the development mode, from within your fork folder:

python setup**.**py develop

This ensures that the FarSeer-NMR version running in your development environment is the source in your git folder.

6. *FarSeer-NMR* relies on [tox](https://tox.readthedocs.io/en/latest/) to orchestrate testing environments, ensuring correct collaborative development, install tox:

```
# with Anaconda
conda install -c conda-forge tox
# with PyPI
pip install tox
```
5. Create a branch for local development:

```
git checkout -b name-of-your-bugfix-or-feature
```
5.1 Now you can make your changes locally.

6. When you're done making changes run all the checks and docs builder with tox one command:

tox

6.1. If all tests pass you are set to go :-)``

7. Commit your changes and push your branch to your *FarSeer-NMR fork* on GitHub:

```
git add .
git commit -m "Your detailed description of your changes."
git push origin name-of-your-bugfix-or-feature
```
- 8. [Submit a pull request through the GitHub website.](https://help.github.com/en/github/collaborating-with-issues-and-pull-requests/creating-a-pull-request)
- 9. To keep you fork repository updated with the main repository latest changes:

```
# move to the master branch
git checkout master
# add a reference to the upstream repository
# this is the main FarSeer-NMR repository
# you only have to do this once
git remote add upstream https://github.com/Farseer-NMR/FarSeer-NMR
# fetch the latest code from the main repository
git fetch upstream
# merge those changes to your master branch
git pull upstream master
# push to you online repository the new changes
# so that your fork synchronizes with the main
git push origin master
```
10. To continue developing a new feature just repeat from steps 5.

#### **Pull Request Guidelines**

If you need some code review or feedback while you're developing the code just make a pull request.

For merging, you should:

- [1](#page-10-0). Include passing tests  $(run \text{to} x)^1$ .
- 2. Update documentation when there's new API, functionality etc.
- 3. Add a note to CHANGELOG. rst about the changes.
- 4. Add yourself to AUTHORS.rst.

#### **Tips**

You can run individual test environment with tox, for example, to test lint:

tox **-**e check

to test documentation:

tox **-**e docs

to perform coverage-reported tests:

It will be slower though ...

<span id="page-10-0"></span><sup>&</sup>lt;sup>1</sup> If you don't have all the necessary python versions available locally you can rely on Travis - it will [run the tests](https://travis-ci.org/Farseer-NMR/FarSeer-NMR/pull_requests) for each change you add in the pull request.

tox **-**e py38

#### **2.3.3 Continuous Integration**

This project follows Continuous Integration (CI) good practices (let us know if something can be improved). As referred in the previous section, testing environment is provided by [tox.](https://tox.readthedocs.io/en/latest/) All *tox* testing environments run on [Travis-CI;](https://travis-ci.org/Farseer-NMR/FarSeer-NMR) there, we check for code style, code quality, documentation, tests and test coverage. If you want to know more, tox testing configuration is defined in the [tox.ini](https://github.com/Farseer-NMR/FarSeer-NMR/blob/master/tox.ini) file.

### **2.4 Citing**

Thanks for using Farseer-NMR!

If you are using Farseer-NMR, or any of its components, to analyze your NMR peaklist data, please cite our original article:

Teixeira, J.M.C., Skinner, S.P., Arbesú, M., Breeze, A.L., Pons, M. J Biomol NMR (2018) 71:1, 1-9. DOI [10.1007/s10858-018-0182-5\)](https://link.springer.com/article/10.1007/s10858-018-0182-5)

#### **2.4.1 Publications citing Farseer-NMR**

- Miguel Arbesú, MiquelPons. Integrating disorder in globular multidomain proteins: Fuzzy sensors and the role of SH3 domains. Archives of Biochemistry and Biophysics 2019, 677, 108161 [https://doi.org/10.1016/j.abb.2019.108161.](https://www.sciencedirect.com/science/article/abs/pii/S0003986119305922)
- Luca Mureddu, Geerten W. Vuister. Simple high-resolution NMR spectroscopy as a tool in molecular biology. The FEBS Journal 2019, 286, issue 11, p2035 [https://doi.org/10.1111/febs.14771.](https://febs.onlinelibrary.wiley.com/doi/full/10.1111/febs.14771)
- Teixeira, J.M.C.; Fuentes, H.; Bielskutė, S.; Gairi, M.; Żerko, S.; Koźmiński, W.; Pons, M. The Two Isoforms of Lyn Display Different Intramolecular Fuzzy Complexes with the SH3 Domain. Molecules 2018, 23, 2731. [https://doi.org/10.3390/molecules23112731\)](https://www.mdpi.com/1420-3049/23/11/2731)
- Arbesú, M.; Iruela, G.; Fuentes, H.; Teixeira, J.M.C.; Pons, M. Intramolecular fuzzy interactions involving intrinsically disordered domains. Front. Mol. Biosci. 2018, 5, 39. [DOI 10.3389/fmolb.2018.00039\)](https://www.frontiersin.org/articles/10.3389/fmolb.2018.00039/full)
- Arbesú, M. et al. (2017) The Unique Domain Forms a Fuzzy Intramolecular Complex in Src Family Kinases. Structure 25, 630–640.e4. [10.1016/j.str.2017.02.011\)](https://www.ncbi.nlm.nih.gov/pubmed/28319009)
- Marimon, O. et. al. (2016). An oxygen-sensitive toxin–antitoxin system. Nature Communications, 7, 13634. [https://doi.org/10.1038/ncomms13634\)](https://www.nature.com/articles/ncomms13634)
- Bijlmakers, M.-J., et.al. (2015) A C2HC zinc finger is essential for the RING-E2 interaction of the ubiquitin ligase RNF125. Scientific Reports, 6, 29232. [https://doi.org/10.1038/srep29232\)](https://www.nature.com/articles/srep29232)

[Farseer-NMR on Google Citations\)](https://scholar.google.com/scholar?oi=bibs&hl=en&cites=2639623686400809983)

### **2.5 Authors**

[All time complete authors contribution list..](https://github.com/Farseer-NMR/FarSeer-NMR/graphs/contributors)

### **2.5.1 Version 2 (under development)**

#### **2.5.2 Version 1**

Version 1 development cycle spans from initial implementations to [JBioNMR publication.](https://link.springer.com/article/10.1007/s10858-018-0182-5)

- [Joao MC Teixeira](https://bit.ly/joaomcteixeira)
- [Simon P Skinner](https://github.com/skinnersp)
- [Miguel Arbesu](https://github.com/miguelarbesu)
- [Miquel Pons](http://bionmr.ub.edu/people.php)
- [Alexander L. Breeze](https://www.astbury.leeds.ac.uk/people/staff/staffpage.php?StaffID=ABR)

## **2.6 Acknowledgments**

The Farseer-NMR Project wants to acknowledge to following people for their contributions to the project:

- Susana Barrera-Vilarmau ([ORCID 0000-0003-4868-6593][\(https://orcid.org/0000-0003-4868-6593\)](https://orcid.org/0000-0003-4868-6593)): betatester, data provider, plot suggestions.
- Jamie Ferrar, [Artistic Systems][\(https://twitter.com/artisticsystems\)](https://twitter.com/artisticsystems): for providing the UI branding.
- [João P.G.L.M. Rodrigues][\(https://github.com/JoaoRodrigues\)](https://github.com/JoaoRodrigues): for all the years of coding discussions and mentorship, and in particular for the help in setting the Farseer-NMR organization profile on GitHub.
- Héctor Fuentes: intensive beta-tester, specially for the Windows version.
- To all the users and participants of the Farseer-NMR workshops, thanks for your feedback, opinions, testing, interest and
	- [Micael Silva (Nova University of Lisbon)][\(https://www.researchgate.net/profile/Micael\\_Silva\)](https://www.researchgate.net/profile/Micael_Silva)
	- [Wouter Elings (Leiden University)][\(https://www.universiteitleiden.nl/en/staffmembers/](https://www.universiteitleiden.nl/en/staffmembers/wouter-elings#tab-1) [wouter-elings#tab-1\)](https://www.universiteitleiden.nl/en/staffmembers/wouter-elings#tab-1)

# **2.7 License**

The entire Farseer-NMR project is distributed with no liability and is licensed under the [GPL-3.0.](https://github.com/Farseer-NMR/FarSeer-NMR/blob/master/COPYING)

<a href=["https://www.gnu.org/licenses/gpl-3.0.en.html"](https://www.gnu.org/licenses/gpl-3.0.en.html)><img src=["https://upload.wikimedia.org/wikipedia/](https://upload.wikimedia.org/wikipedia/commons/thumb/9/93/GPLv3_Logo.svg/1200px-GPLv3_Logo.svg.png) [commons/thumb/9/93/GPLv3\\_Logo.svg/1200px-GPLv3\\_Logo.svg.png"](https://upload.wikimedia.org/wikipedia/commons/thumb/9/93/GPLv3_Logo.svg/1200px-GPLv3_Logo.svg.png) width="75" height="37"></a>

# **2.8 Versioning**

This project follows strictly [Semantic Versioning 2.0](https://semver.org/#semantic-versioning-200) for version control.

# **2.9 Changelog**

### **2.9.1 v2**

- *under development*
- added configuration files for CI and deployment
- configured tox.ini
- configured Travis-CI multiplaform, multi Python CI #316

### **2.9.2 v1**

- For list of v1 releases visit [project releases.](https://github.com/Farseer-NMR/FarSeer-NMR/releases)
- Latest v1 release hosted in [version1](https://github.com/Farseer-NMR/FarSeer-NMR/tree/version1) branch.

### **2.9.3 v0**

• pre-publication no JBioNMR, changes not tracked in detail.

# **2.10 FarSeer-NMR Library Documentation**

#### **CHAPTER**

## **THREE**

# **INDICES AND TABLES**

- <span id="page-14-0"></span>• genindex
- modindex
- search